# Whatawhata School Learning From Home Curriculum

When thinking about learning at home we're not trying to set up homeschooling where we try to keep things the same but replace teachers with parents or with online instruction. This creates stress, confusion and misunderstanding. Instead we've tried to set up a way for children to learn away from school with shared support from their teachers and parents.

We know that different people will be able to spend different amounts of time with their children. Some will be juggling work from home, some still need to go to work while others have more time to spare to devote to your child's learning. We also know that everyone has access to different resources, including digital technologies. We wanted to create a programme that was flexible and that works with what you are able to do.

Some kids will love and want to do the more structured "school work", while for others this will be a battle. If it is, please stop and choose something else to do. Minimising stress is vital in a time like this for everyone. You are the primary educator right now and this is your call.

We know the challenge only increases when you have more children at home. Don't worry if they are not all completing their own learning at "their level" right now. There are things they can do independently, things with their siblings and activities that you can all engage with together. You know what you and they can manage.

We also need to be really open that our teachers and staff all have their own challenges, worries, children, isolation and more to contend with too. The learning programmes need to work for everyone. Sometimes our staff will be able to devote lots of time to your children's learning, other times they won't.

With this in mind we've tried to create a learning at home curriculum that provides a range of activities that children can engage in on their own, with you and with siblings. Some look like "school learning" while others use other ways we can learn. We've avoided activities that parents will struggle to implement or require you to become "the teacher". Few will require children to be on screens. The common theme for all of them is that we want to hear and see what the children have been doing so we remain united and in touch. Enjoy!

# **How we are sharing learning and keeping in touch**

During these times it is so important that we keep in touch with children and each other. We want to engage in their learning, talk about how things are going, provide feedback and more.

To do this we are using **Google [Classroom](https://classroom.google.com/)**. This is a really powerful, easy to use website, phone/tablet app and other digital device app (even on XBox or PlayStation!). We've found it easiest to use on phones.

All your child's learning will start in this one place. Teachers will touch base and assign general or specific activities or ideas, provide links to cool sites, link to other learning places, comment and support and more.

You and your child can choose what they want to do. We ask that children complete three activities daily.

When children complete a task or activity we always want them to share this with us. This helps children be responsible for their learning, be excited about sharing and take pride in what they have done. It helps us see what children are doing, and to know who to check in on to make sure they're OK. Teachers will celebrate, feedback and comment on your children's learning that they share.

Some classes will be using live chat apps too to keep in touch. Teachers will share details of this with you.

# **Parent and children's guide to Google Classroom**

#### **Logging in to Google Classroom**

You will receive via email (or your child has been given) your child's school Google account and password

Go to **Google [Classroom](https://classroom.google.com/)** or install and open the App [\(IPhone/iPad](https://apps.apple.com/us/app/google-classroom/id924620788) & [Android](https://play.google.com/store/apps/details?id=com.google.android.apps.classroom&hl=en))

Log in using the school email and password we sent you. It may ask you to accept terms and conditions, or to accept an invite to the class. Lots of somewhat annoying pop-up help guides will also appear at first!

# **Setting up then jumping between your children's classrooms**

If you have other children, you need to set up the account for each child in Classroom.

- On a computer, click the little circle letter/picture (in right hand corner below the menus) and choose *Add another account*
- On the App, click the three bars. Touch the circle letter/picture at the top then touch *Add another account*

Go through the login process for each child

Now, to switch between accounts just click the same circle icon and choose the account you want

## **Navigating Google Classroom**

Click the class you want

There are three different pages (at the top on a computer, at the bottom on the App)

- Stream: All the comings and goings, assignments and comments that are happening in the class
- Classwork: The activities your children can do
- People: Who is in the class. You can click on people to send them an email.

The *Classwork* page is where children will go to most of all

## **Choosing and completing activities**

This bit is easy as!

- Click Classwork
- Look through the list of activities. They may be sorted into different groups.
- Click any activity to read about it
- When you find one you want to do, follow the instructions and complete it. The teacher may have provided a link to another website or set a blank page or template you need to use
- On a computer you'll need to click View Assignment (or something similar) to choose it

#### **Sharing your learning and making comments**

The *Your Work* area is where you can share your work. This is at the bottom on a phone or right hand side of a Computer.

- Click on *Add or create (or add attachment)*. Here you can take a photo or video (app only), attach files or photos and more.
- You can leave a *Private comment* to the teacher if they have asked you a question, if you need help or for any other reason. You can also leave a *Class comment* that everyone in the class will see.
- Any comments your teachers make will be there for you to see

#### **Viewing all your work**

It's really cool to be able to look back and see all your work. In the *Classwork* page click *View your work* to see all the cool stuff you've done. You can even reopen work to keep working on it!

#### **Need help?**

If you need any help at all on using Google Classroom, understanding activities or have ideas or activities for us, please contact your child's teachers. We're learning too right now so are probably only one step ahead! If you have logging in or password issues Michael [Fawcett,](mailto:michaelf@whatawhata.school.nz) our tech teacher, can help.

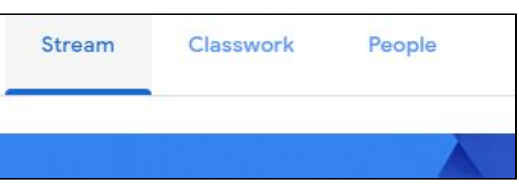

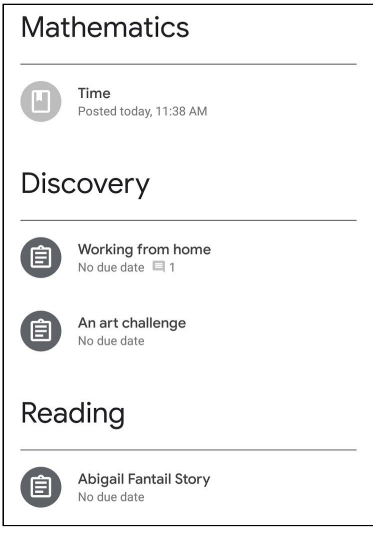

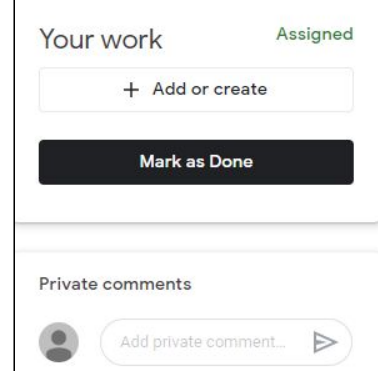

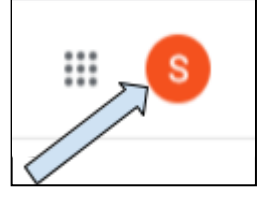